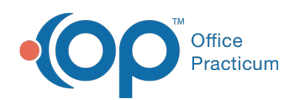

# Well Visit: Vital Signs and Growth Measurements

Last Modified on 09/22/2021 12:32 pm EDT

Version 14.19

This window map article points out some of the important aspects of the window you're working with in OP but is not intended to be instructional. To learn about topics related to using this window, see the **Related Articles** section at the bottom of this page.

## About Well Visit: Vital Signs

#### **Path: Clinical, Practice Management, or Billing tab > Patient Chart button > Well Visits > New or Open Note button > Vitals/Growth**

The Vital Signs window in an Encounter Note documents the Vital Signs and Growth Measurements for the patient as recorded during their visit. This section of the Encounter Note is chart-driven, meaning that the information populated here is pulled from and pushed back to the same section in the Patient Chart. **BP Reference** = latest NHLBI guidelines; **Other Vital Sign Reference** = Harriet Lane.

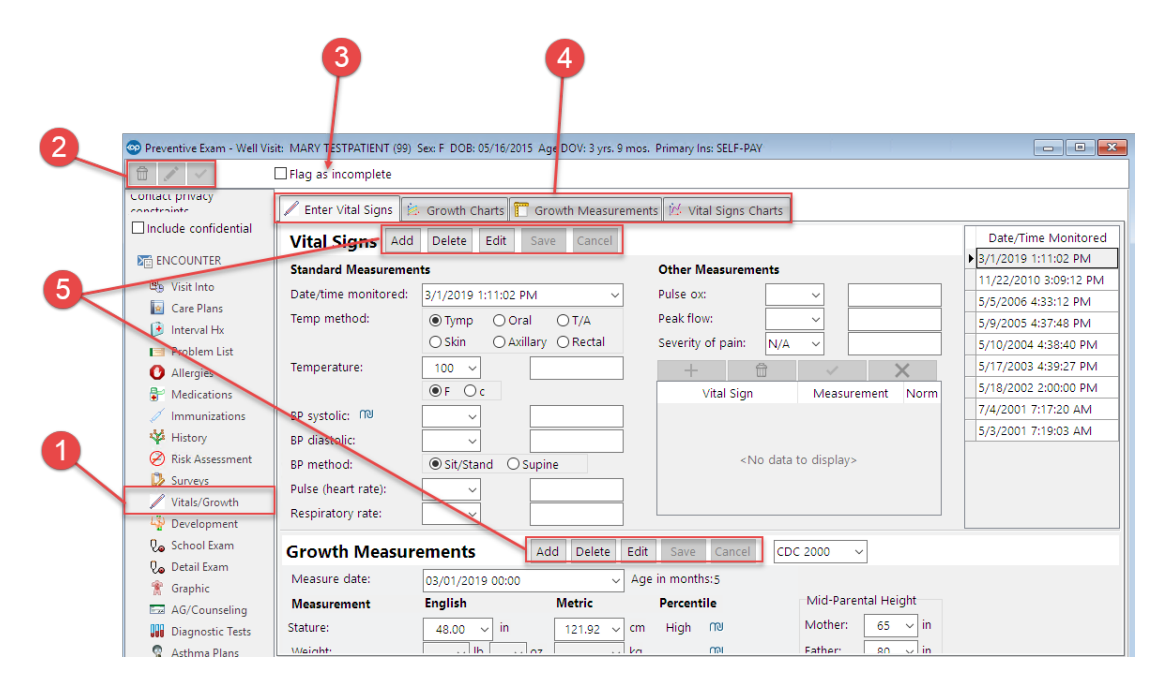

#### Well Visit: Vital Signs Map

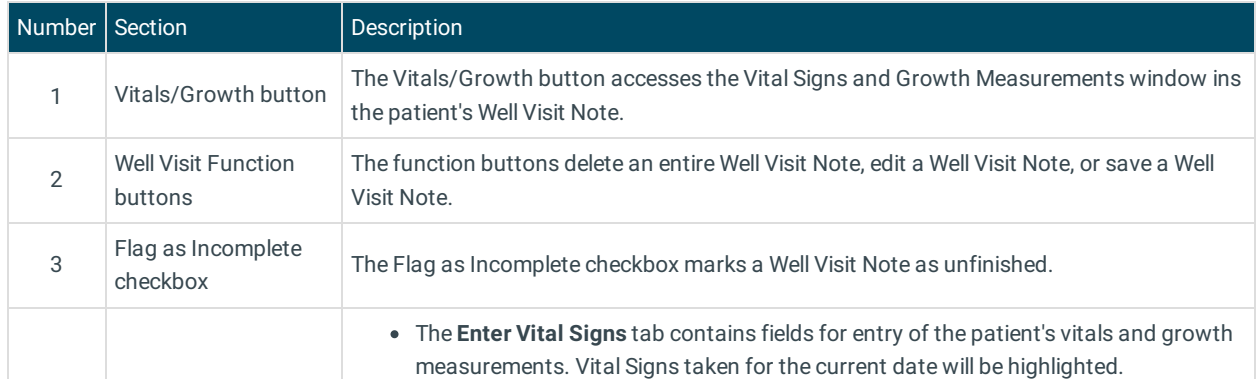

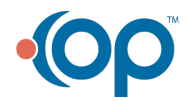

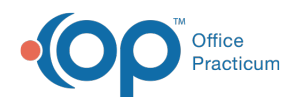

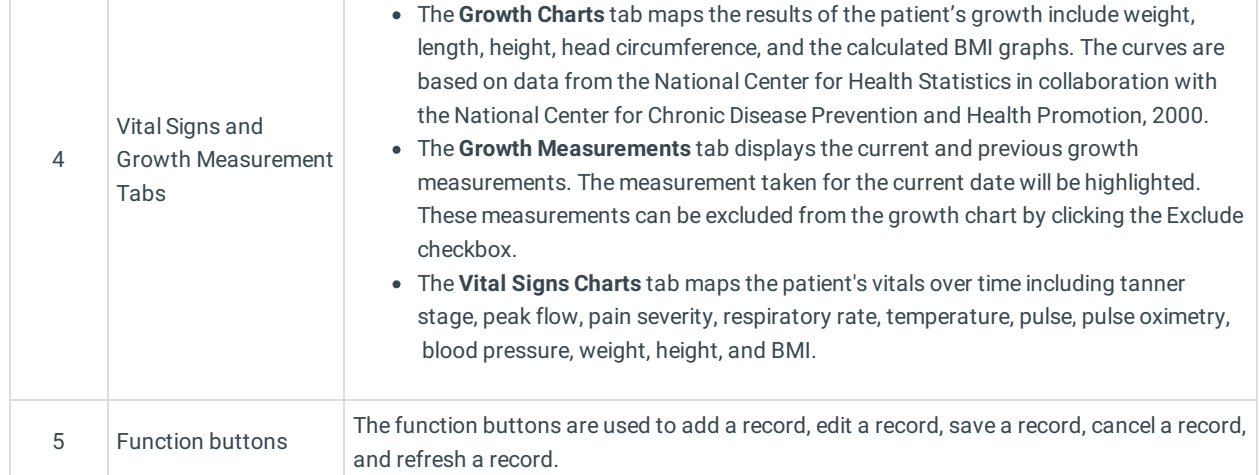

Version 14.10

### About Preventive Exam: Vital Signs Tab

**Path: Smart Toolbar > Chart button > Well Visits tab > Open Note button > Vital Signs tab Path: Smart Toolbar > Schedule Button > Well Visit tab > Edit button > Vital Signs tab**

The Preventive Exam window charts a patient well-visit exam. The Preventive Exam window helps to code and complete a preventive encounter visit. The preventive exam note encompasses both narrative and comprehensive formats. It also allows you to customize the layout of the note. The note is added to the patient chart.

The Vital Signs tab documents the Primary and Secondary Vital Signs for the patient as well as the Growth Measurements. The Vital Signs and Growth Chart tabs contain the date/time and result of all vital sign and growth measurements in a patient's chart.

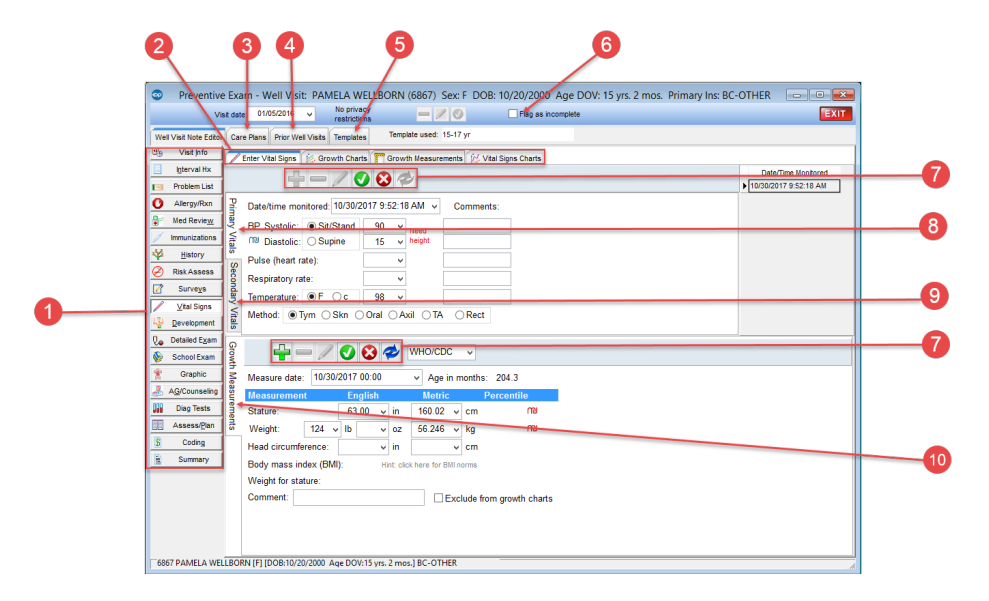

#### Preventive Exam: Vital Signs Tab Map

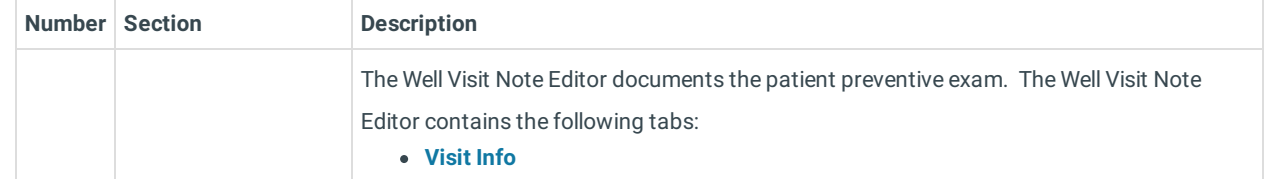

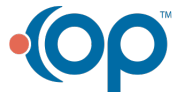

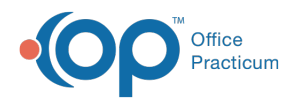

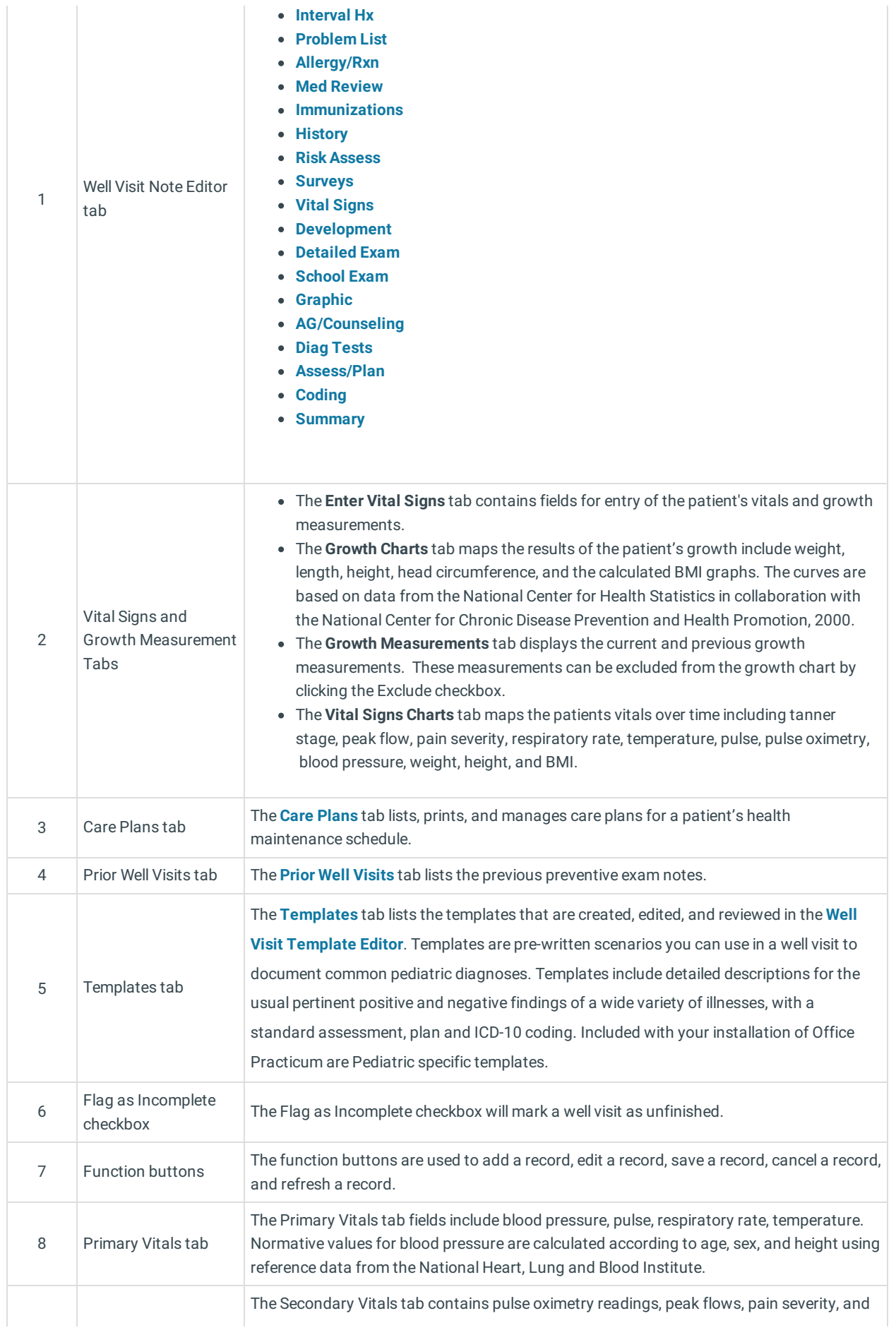

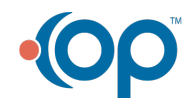

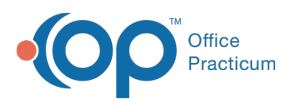

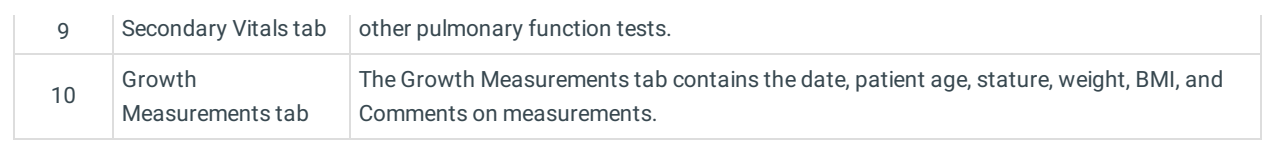

![](_page_3_Picture_2.jpeg)